# PSTAT 10 Homework 5

Due 7/26/22

You will need the tidyverse metapackage for this homework.

library(tidyverse)

## **Problem 1: Airquality**

In lecture 7 (slide 18), we created the following base R plot of ozone against wind and included a trend line.

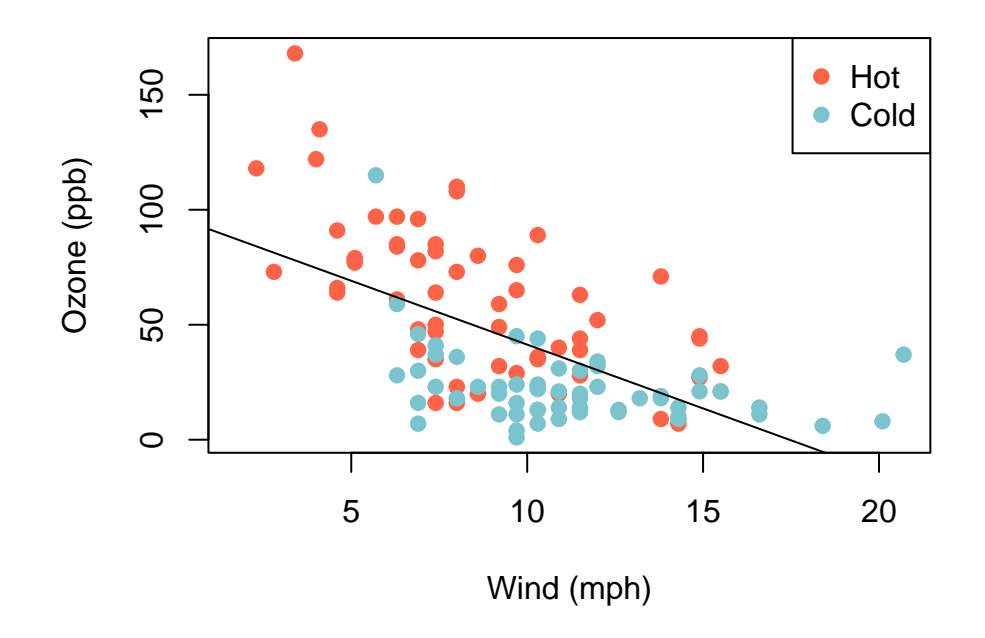

# **Ozone and Wind in NYC, 1973**

Recreate this plot with ggplot and match my provided output. For full credit, match the output exactly (not counting the dimensions of the overall figure.)

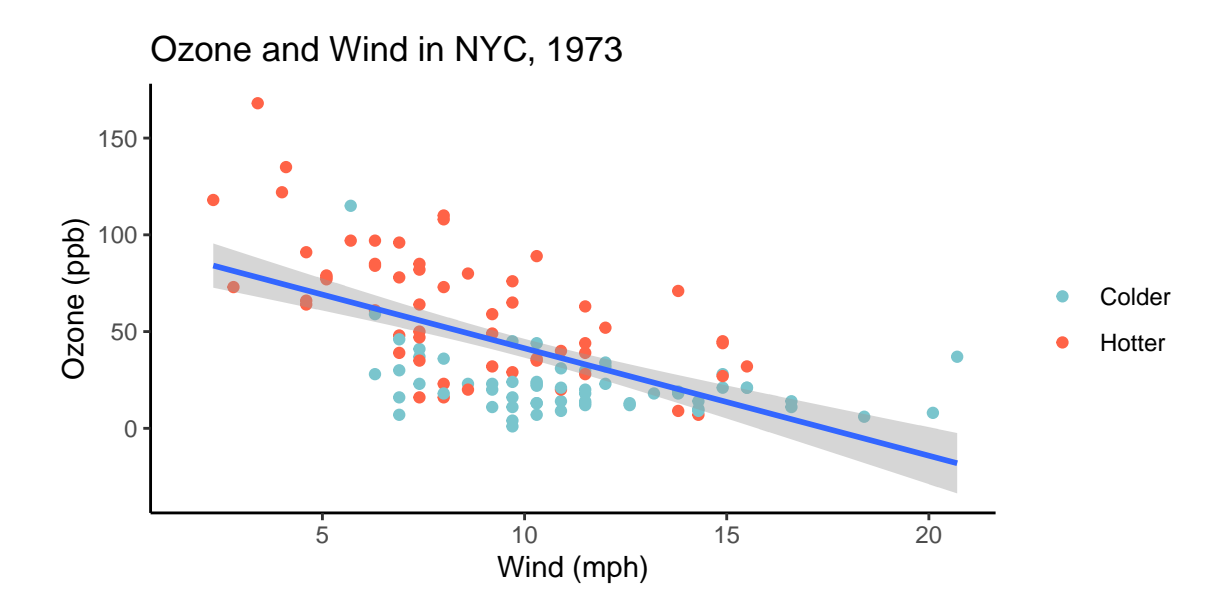

To get the right colors, you may use the following layer:

 $scale\_color\_manual(values = c("Collect" = "cadetblue3", "Hotter" = "tomato"))$ 

# **Problem 2: Derangement**

In lecture 8, we plotted the approximate probability that a permutation of 100 elements is a derangement. Recreate the plot in ggplot (shown below), using 2000 replications. Your plot will look different due to randomness.

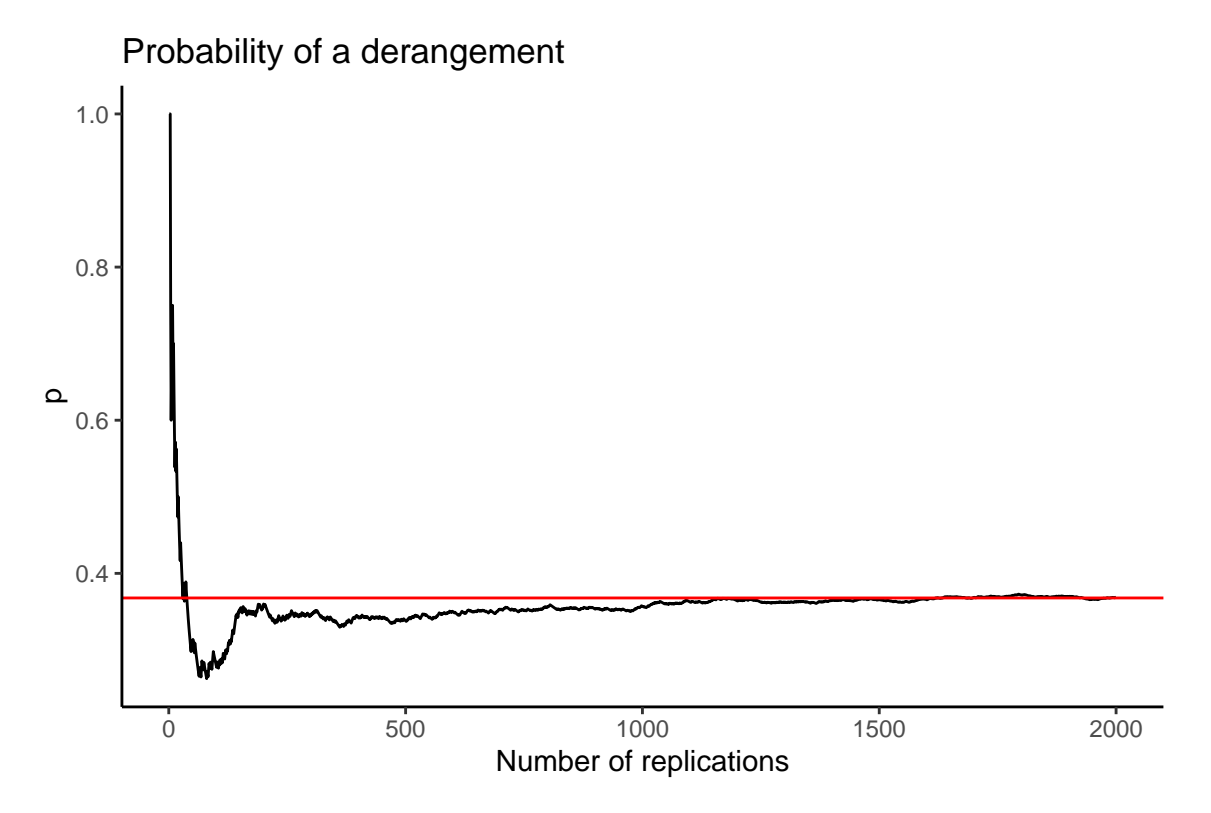

#### **Problem 3: World Health Organization**

In lecture 18 we tidied the tidyr::who dataset. The first few rows look like this:

```
head(who_tidy, 4)
```
## # A tibble: 4 x 6 ## country year var sex age cases ## <chr> <int> <chr> <chr> <chr> <int> ## 1 Afghanistan 1997 sp m 014 0 ## 2 Afghanistan 1997 sp m 1524 10 ## 3 Afghanistan 1997 sp m 2534 6 ## 4 Afghanistan 1997 sp m 3544 3

**Part 1** For each country, year, and sex compute the total number of cases of TB. Put the result into a tibble with 4 columns.

Part 2 Create the following plot with ggplot. For full credit, match the details exactly, other than the overall dimensions of the figure and the positioning of the labels of the outlier.

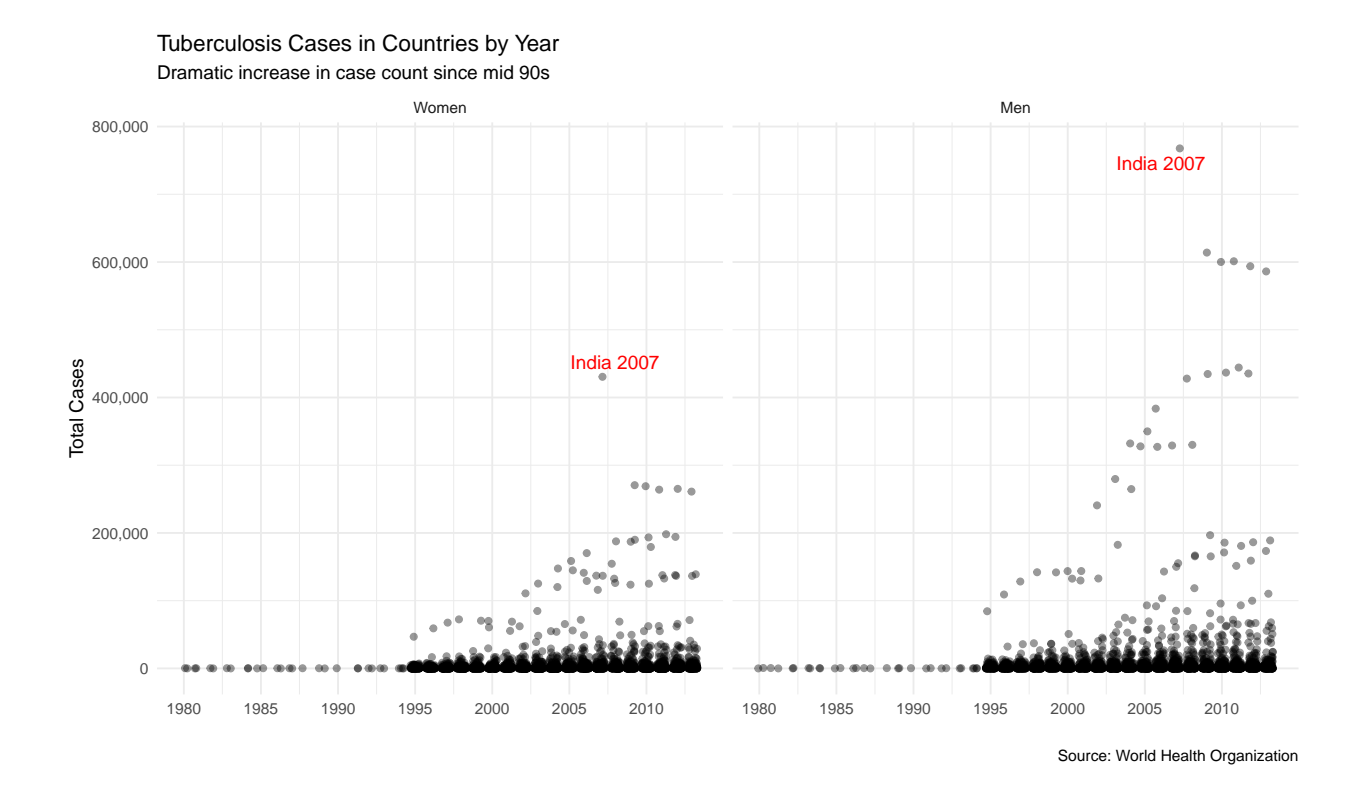

*Hint:* To better see the overlapping points, instead of geom\_point I used geom\_jitter with width = 0.3. The following parameters in certain layers may also be helpful:

```
labeller = labeller(sex = c("f" = "Women", "m" = "Men"))
labels = scales::label comma()breaks = seq(1980, 2015, by = 5)
```
## **Problem 4: Pew Research Center**

The following is data from the Pew Research Center about religion and income. It is part of the tidyr package which is part of the tidyverse metapackage.

relig\_income

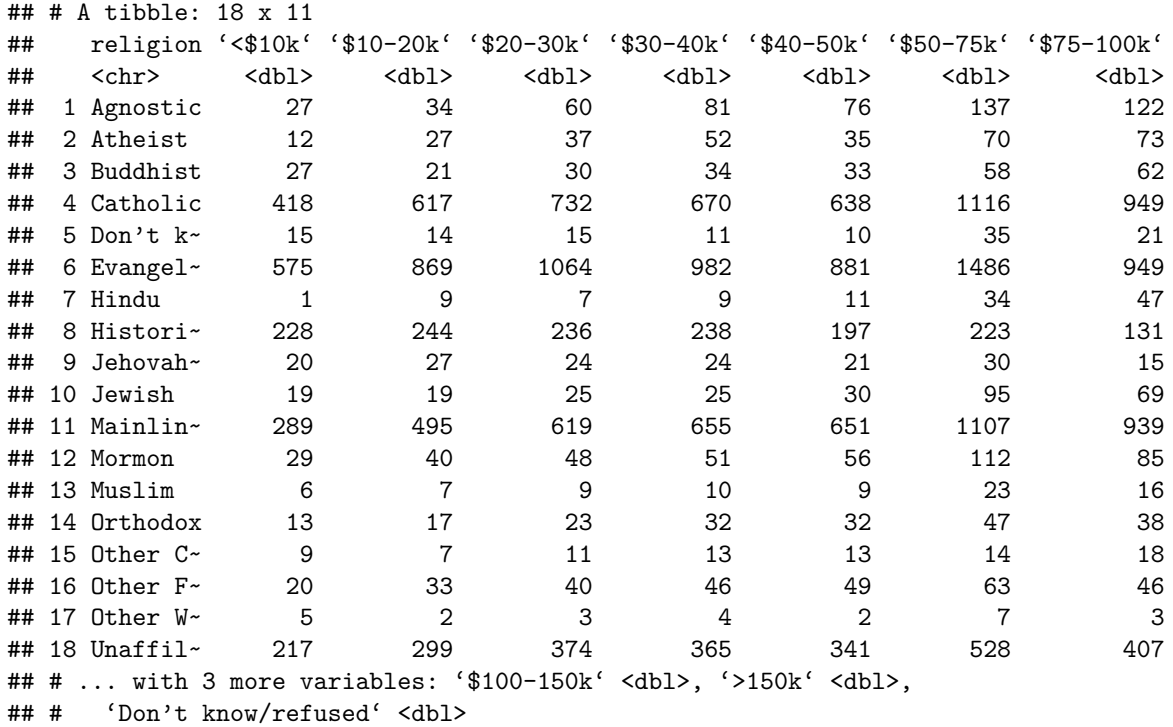

**Part 1** In a short sentence or two, explain why this dataset is not tidy.

**Part 2** Tidy the dataset and store the result in relig\_income\_tidy. First few rows of the result are provided.

head(relig\_income\_tidy, 4)

## # A tibble: 4 x 3 ## religion income frequency ## <chr> <chr> <dbl> ## 1 Agnostic <\$10k 27 ## 2 Agnostic \$10-20k 34 ## 3 Agnostic \$20-30k 60 ## 4 Agnostic \$30-40k 81

*Hint:* Notice that many column names are quoted, e.g. '\$10-20k'. This is necessary since special characters like \$ are not allowed in column names in R. You can access the column name with the quotes like any other name, for example:

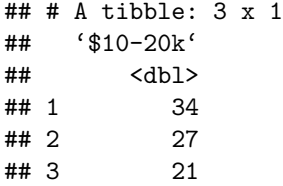

Actually, the characters displayed in the above output are not quotes but *backticks*, same key as the tilde ∼ on your keyboard.

Part 3 Create the following plot in ggplot. For full credit, match the plot exactly, not counting the overall dimensions of the figure. It is also okay if the colors are different, but the bars must have different colors.

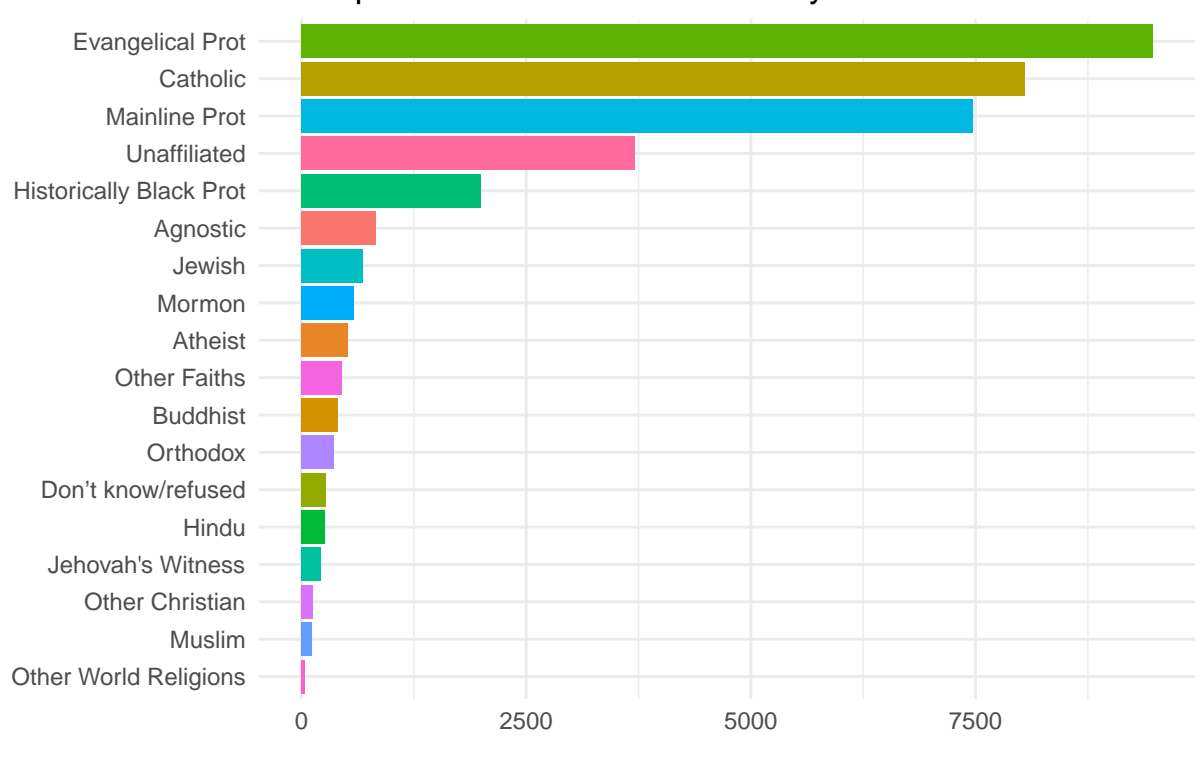

Participants in Pew Research Survey

Source: Pew Research Center

*Hint:* I used the reorder function to order the bars.